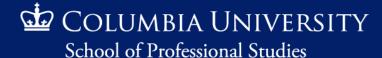

# Pre-College Programs Registration Instructions

Follow us on:
<a href="Instagram">Instagram</a>, <a href="Twitter">Twitter</a>, and <a href="Facebook">Facebook</a>
<a href="@columbiaprecollege">@columbiaprecollege</a>

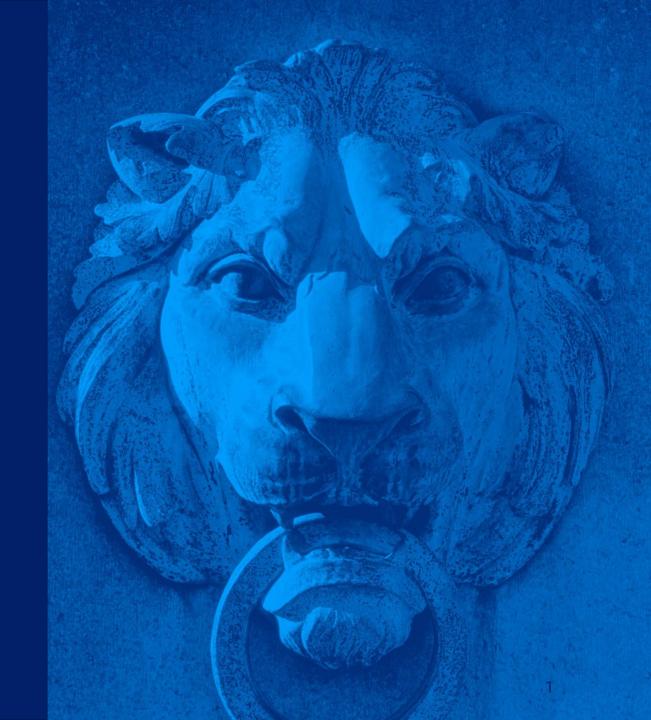

### Meet the Pre-College Admissions Team!

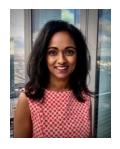

Anita Weiss
Assistant Director,
Recruitment

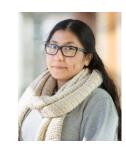

Michelle Guaman Admissions Officer

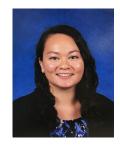

Sang Mi Borneman Admissions Officer

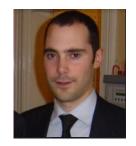

Rory Macleod
Admissions Officer

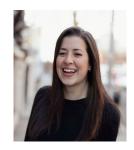

Paige Hasson
Admissions Officer

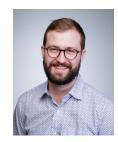

**Zachary Bluford**Admissions Officer

### Instructions Overview

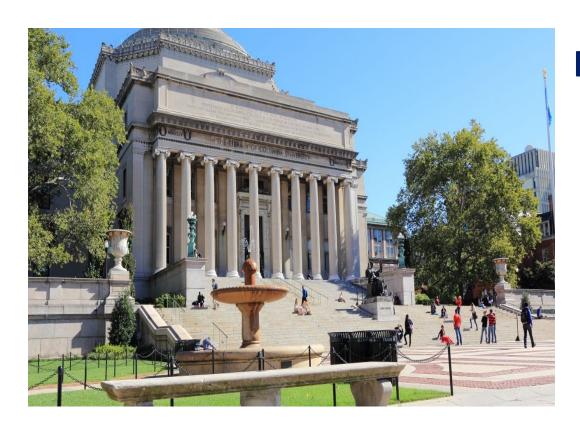

### **Instructions Overview**

- Introduction to Admission & Registration
- Course Eligibility
- How to Register
- Next Steps

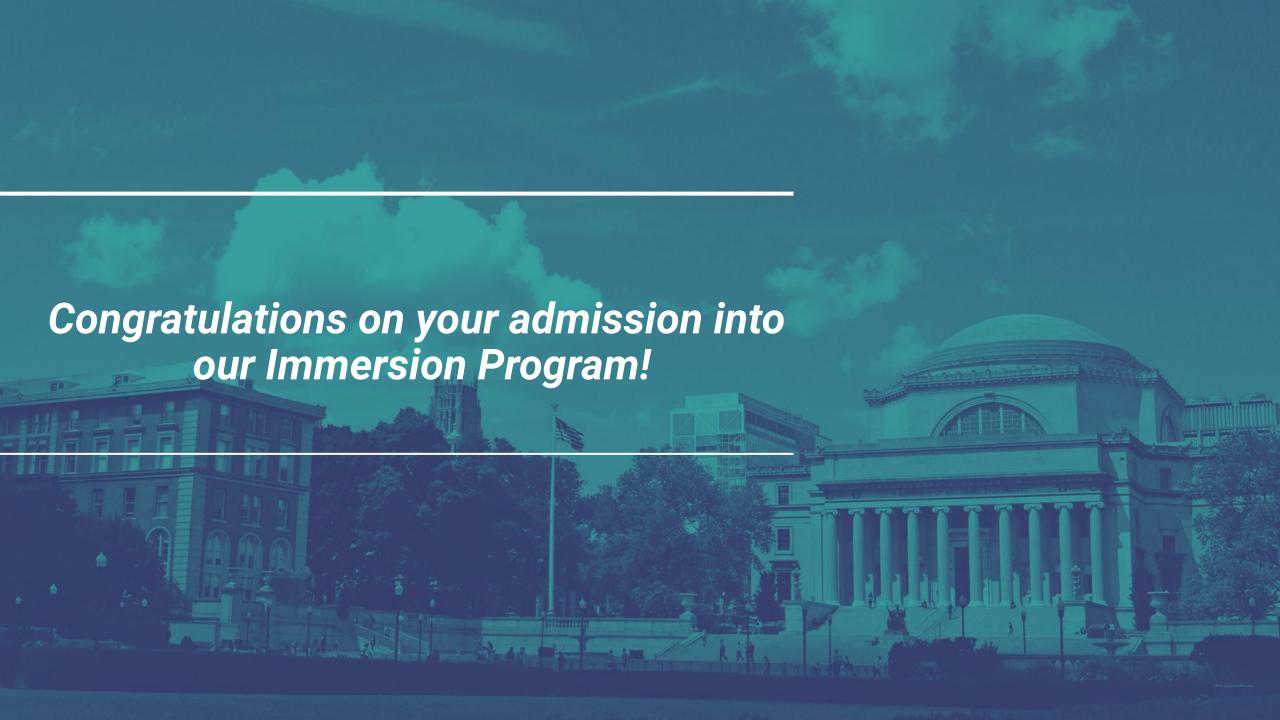

### Admission & Registration

- You have applied to, and been admitted to, Columbia University's Immersion
   Program (Summer or Academic Year). Although you were admitted into the
   Immersion Program, your space in a course is not confirmed until you register
   yourself into course(s).
- You have permission to register for any courses whose prerequisites you have fulfilled.
- Registration is the responsibility of the student, and occurs on a first-come, first-serve basis.

### Admission & Registration cont.

- Students who apply and enroll early will have earlier access to course registration.
- If a course has space at the time you pay your deposit, it does not guarantee that space will be available at the time of your registration. This is why the application asks students to name multiple subject areas of interest, and why we encourage you to register as soon as possible.
- Students may check the up-to-date, <u>real-time enrollment numbers</u> for any course at any time by clicking on the **Call Number** on our website's **Course Description Page**.
- You will not be able to register until after your non-refundable enrollment deposit has been paid, if applicable.

### Summer Immersion

All courses will meet by the schedule listed on the Course Webpage:

| NYC courses                  | <ul> <li>Classes meet on Columbia's Morningside         Campus accessible by subway via the 1 train to         116th Street-Columbia University</li> <li>Classes meet twice daily, once in the morning and         once in the afternoon, for approximately two hours         per meeting</li> </ul> | <ul> <li>One course for the duration of the program</li> <li>3-week courses = 60 hours</li> <li>1-week course = 20 hours</li> </ul> |
|------------------------------|----------------------------------------------------------------------------------------------------|----------------------------------------------------------------------------------------------------|
| Online Courses (2-week only) | <ul> <li>Schedule A: 8am-11am ET</li> <li>or</li> <li>Schedule B: 5pm-8pm ET</li> </ul>                                                                                                    | <ul> <li>Up to 2 courses for the duration of the program</li> <li>1 course = 30 hours each</li> </ul>                               |
| Online courses (1-week only) | · · · · · · · · · · · · · · · · · · ·                                                                                                    |                                                                                                    |

- Students must attend live class sessions. Online courses are synchronous.
- NYC courses and Online 1-week courses have a 2-hour midday break for lunch & extracurricular activities
- Activities available to all students / all schedules (except creative writing electives); some activities occur in the late afternoon.

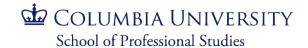

### Academic Year Immersion (Fall & Spring)

| All courses will    | meet by the  | schedule liste | ed on the C | ourse Webpage:  |
|---------------------|--------------|----------------|-------------|-----------------|
| 7 til Oodi Ooo Will | Thoot by the | Corrodato note |             | caree troppage. |

| ,                     |                                                       |
|-----------------------|-------------------------------------------------------|
| Course Load:          | Students can register for 1-4 courses per term        |
| Days of Courses:      | Saturday and/or Sunday                                |
| Weeks of Instruction: | 10 Weeks                                              |
| Class Length per day: | 2 hours total (morning, afternoon, <u>or</u> evening) |

### **UNI** Activation

- Before you register for class, you will need to activate your University Network Identification (UNI).
- Your UNI will be sent to you in the Next Steps email. The Next Steps email is typically sent 5-7 business days after you have confirmed your enrollment and submitted a deposit.
- Your UNI provides access to your LionMail email account.
- Important follow-up emails from Columbia
   University will be sent to your LionMail account,
   including emails regarding billing.
- Note: If you are a returning student, your UNI may still be active from your prior enrollment. Test this by trying to access LionMail.

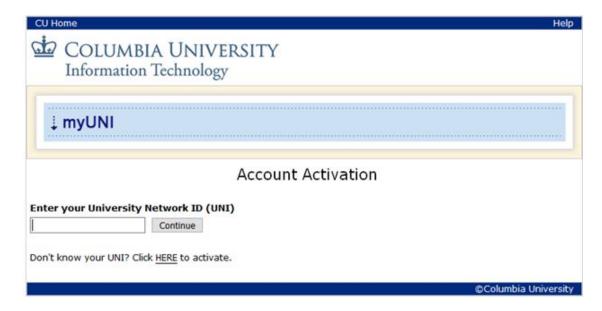

## Student Services Online Log In

- If your UNI is already activated, you can <u>log into SSOL</u>, where you will be able to view your registration appointment window and register for your class(es).
  - Registration appointments are added two business days after paying the deposit and submitting all enrollment requirements.
- If you have not yet activated your UNI, follow the instructions in your Next Steps e-mail. One day after activating your UNI, you can log into SSOL.
- "Registration Appointment" is not a meeting or webinar. It refers to the window of time
  when you can register during the day. You are able to register at any time of your
  convenience during this window.
  - Registration appointments are open business days from 9:30 AM to 9:30 PM EST.

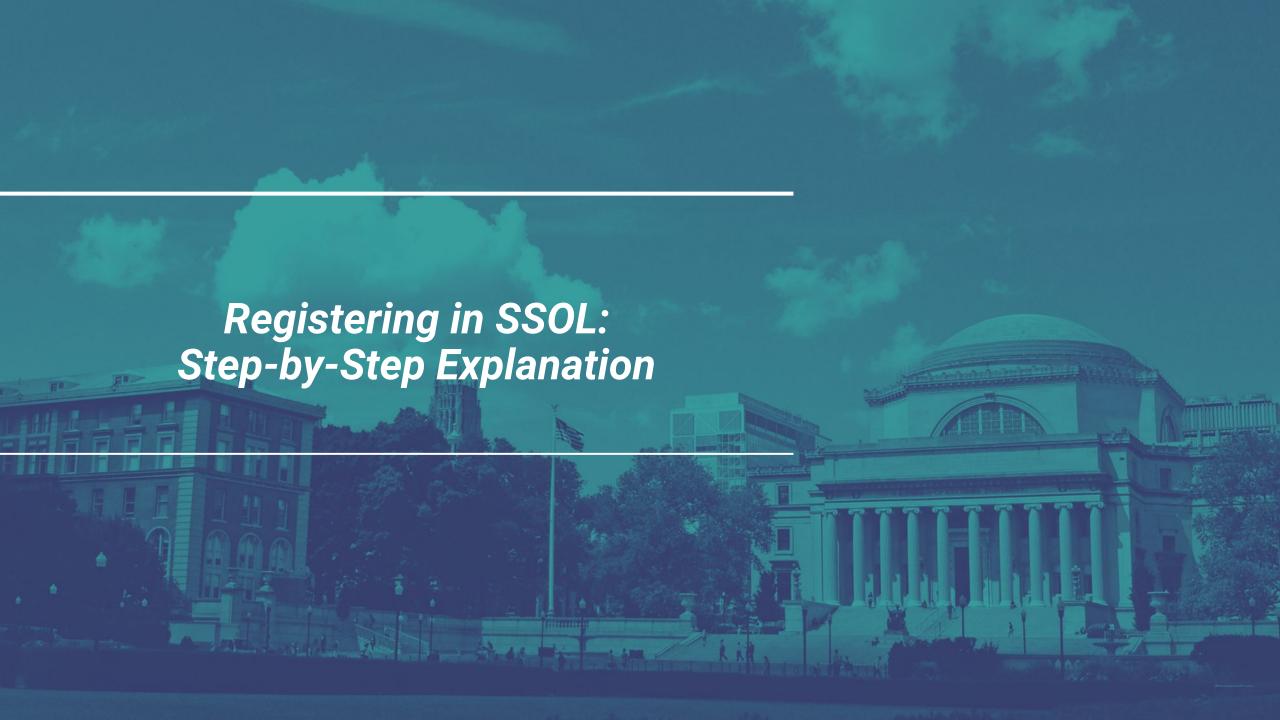

 Go to Student Services Online (SSOL, <a href="http://ssol.columbia.edu">http://ssol.columbia.edu</a>), Columbia's online tool, and log in using your UNI (university network ID) and password.

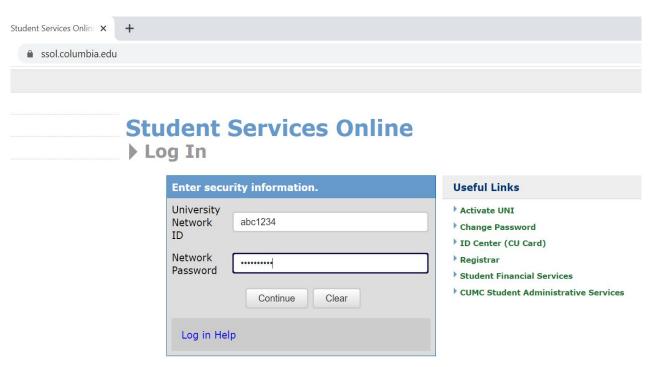

2. Click on "Registration Appointments" to view your registration window.

**Reminder:** You may only register for classes during the times of your registration appointment.

**Reminder:** Your registration appointments should be live by the time you gain access to SSOL.

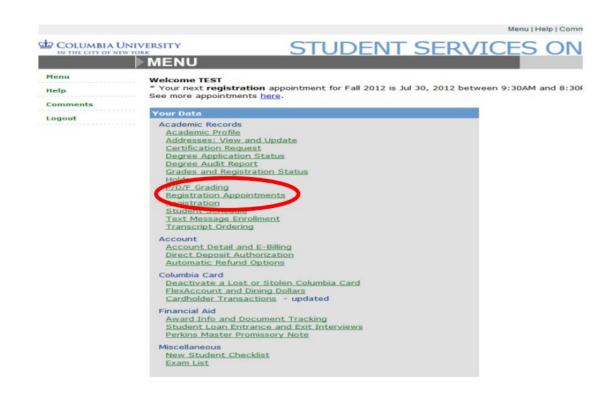

3. After reviewing your registration appointments, once you are prepared to register, click "Registration".

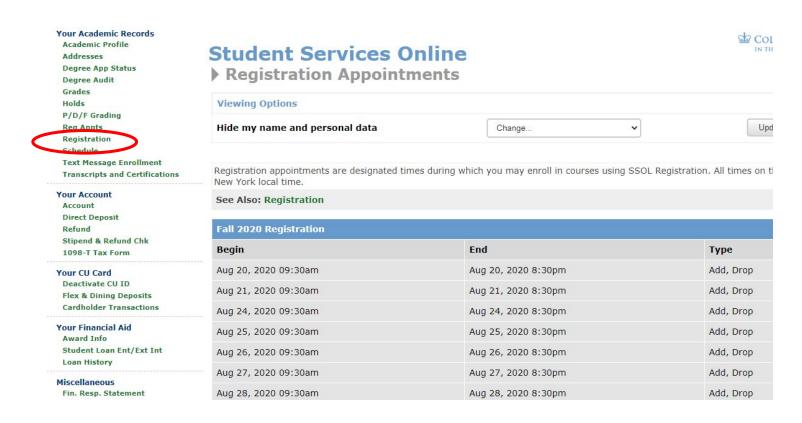

 Check that you have read and agree to the registration conditions and indicate your VISA status, then click "continue.

Note: Due to non-credit nature of program, VISA status has no bearing on registration.

SSOL is primarily used for undergraduate students, and some features are specifically designed for that audience.

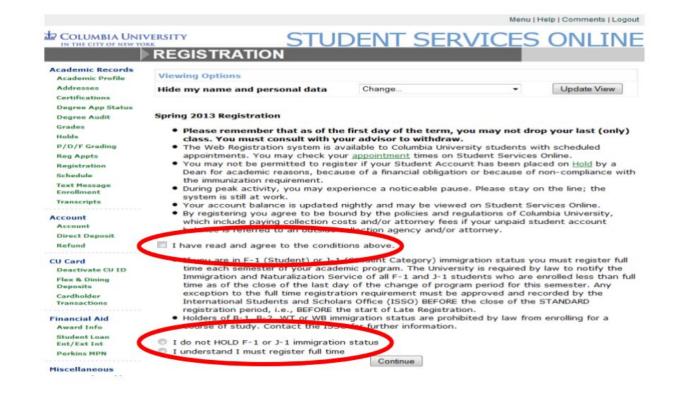

5a. Locate the 5 digit call number for your course(s). This can be found on the <u>course</u>'s description page on our website.

Call numbers are located at the bottom of the course description, right before the "Instructor(s)" section, in a drop-down menu.

While most courses will have one call number per course session, this is not always the case. In the next few slides, we will explore these unique scenarios.

#### COURSE DESCRIPTION

Studio arts courses are offered in conjunction with Columbia University's School of the Arts.

In this online beginner-level class, students explore various modes of looking at and interpreting the world through drawing. The course emphasizes drawing from both observation and imagination as ways to learn traditional and digital drawing techniques and foster creativity and personal interpretation. Course assignments develop the use of traditional drawing materials alongside conceptual prompts to find creative approaches to visual problem-solving. Assignments include exercises in composition and experiments with scale, the development of personal narrative and subject matter, and the use of charcoal as well as animated digital tools, all with personalized attention from the instructor.

The course combines demonstrations of drawing techniques, individual conferences with the instructor as well as online group critiques, and virtual studio visits with professional artists. Critical issues in art are addressed once a week through group writing prompts and online discussion, so as to generate meaningful debates as a context for studio work.

Participants learn how to prepare a final portfolio for college applications and are instructed on how to professionally document and present their work. The session concludes with a final drawing project, in which the students work on animating and editing as a group. A final blog will house a virtual exhibit, and work is shared within the community on a social media platform.

Students will need to acquire their own materials, which will cost approximately \$100. A list will be provided. Students who have significant drawing experience might consider taking Painting: The painted image instead of this course

Registration Guidance & Call Number(s)

#### INSTRUCTOR(S)

5b. Each call number is a **hyperlink** to its listing on the Directory of Classes. DoC listings state a **course's capacity** and its **up-to-date enrollment numbers**.

Course registration can fluctuate unpredictably due to the first-come, first-serve nature of registration. Please register as soon as you are able to do so.

If your intended course is full, you should seek out alternative curricular options. There are no guarantees that space will reopen.

#### ▼ Session 1 Classes

- Section 01 | Call Number: 10333
- Section 02 | Call Number: 10334
- Section 03 | Call Number: 14275
- Section 04 | Call Number: 10335

#### ▼ Session 2 Classes

- Section 05 | Call Number: 10336
- Section 06 | Call Number: 10566
- Section 07 | Call Number: 10337
- Section 08 | Call Number: 12370

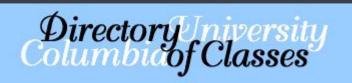

Enrollment

17 students (22 max) as of 5:04PM Thursday, June 24, 2021

### Registering for Class - Classes in Multiple Sessions

Some courses will be offered in more than one session per term. Make sure that you are gathering the call number for the course you are enrolled in.

Students enrolling in multiple sessions cannot take the same course again, as they will just be repeating the same material. There is no difference between a course in, say, Session 1 vs. Session 2, or on Saturday vs. Sunday. Each section will cover the same material, in the same format, at the same pace.

Why does this happen? A course may be offered in more than one session depending on the availability of instructors.

- ▼ Registration Guidance & Call Number(s)
- Session 1 Classes
- Session 2 Classes

- PSYH0104 | Call Number: 15336 (Saturdays)
- PSYH0104 | Call Number: 15337 (Sundays)

### Registering for Class - Classes With Multiple Sections

Some courses will have multiple sections. There is no difference between the course content in different sections. Each section of a course will cover the same material, in the same format, at the same pace, at the same time. Students freely choose their own section, and this selection is arbitrary.

The only difference between sections is the instructor, as the same instructor cannot attend multiple sections simultaneously.

Why does this happen? Each course has a specific capacity set to make classes more effective and engaging. While a course's capacity cannot be increased, a course can offer multiple sections so that more students can experience the course.

▼ Registration Guidance & Call Number(s)

#### ▼ Session 1 Classes

- Section 01 | Call Number: 10333
- Section 02 | Call Number: 10334
- Section 04 | Call Number: 10335

#### ▼ Session 2 Classes

- Section 05 | Call Number: 10336
- Section 07 | Call Number: 10337

### Registering for Class - Classes With Multiple Call Numbers

Some courses require multiple call numbers. You must register for both call numbers, the lecture and the recitation, to completely register for the course.

"Recitation" is another word for "section". There is no difference between recitations.

Why does this happen? These courses typically provide information and context in morning lectures before splitting up into smaller recitations for smaller group discussions and activities.

#### ▼ Session 2 Classes

#### **Morning Lecture**

All students must register for the morning lecture.

• Lecture 01 | Call Number: 10326

#### Afternoon Recitations

Select one call number from the options below.

Recitation 01 | Call Number: 10327
Recitation 02 | Call Number: 10328

### Registering for Class - Classes With Multiple Call Numbers

Some courses require multiple, paired call numbers. You must register for both call numbers assigned to a section to be completely registered for the course. You cannot mix and match.

Why does this happen? Some courses may have multiple instructors per section, or multiple components of instruction. This would be alluded to in the course's description.

In the example of Understanding the Arts: Art History and Architecture, one call number would be the Art History component of the course, while the other call number would be the Architecture component.

#### ▼ Session 1 Classes

- Section 01 | Call Numbers: 10338 and 10342
- Section 02 | Call Numbers: 10339 and 10343

#### ▼ Session 2 Classes

- Section 03 | Call Numbers: 10340 and 10344
- Section 04 | Call Numbers: 10341 and 10345

### Registering for Class - Classes With Multiple Call Numbers

For some courses, students will register for one call number. An additional call number will later be added to complete your course schedule.

As a result, your schedule in SSOL may not be fully up-to-date until closer to the start of the program, but it will be the same schedule as stated on the course's description page.

Why does this happen? In the example of our Creative Writing courses, the School of the Arts likes to ensure students are split into sections where everyone is at a comparable level of writing experience. Or, the instructors may wait to split students into the smaller afternoon recitations to ensure they are evenly split between recitation facilitators.

5c. Once you have the call number for each class you wish to add, enter the number and click "Query/Add Class".

Note: You should never attempt to pull up a course via its name.

Only search for courses by call number.

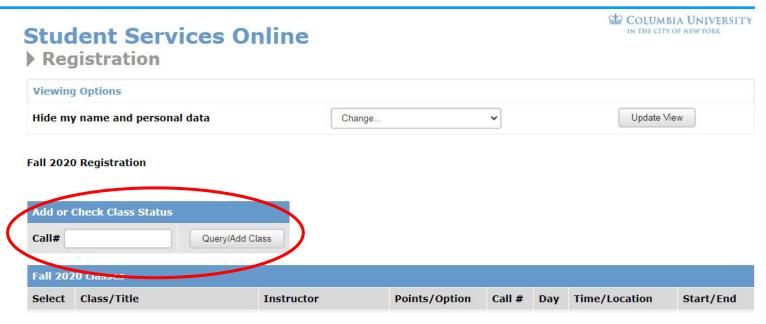

\*Remember, you may only register for one class per session.

For <u>Summer Immersion</u>, this is one course per 3-Week or 1-Week session. 2-Week Online students can register for 1-2 courses.

For <u>Academic Year Immersion</u>, this is one course per timeslot (i.e. Saturday Morning, Sunday Afternoon).

6. Confirm that the course appearing is the course you want to register for and click "Add Class".

If you do not click "Add Class" for the course, you will not be registered for the course.

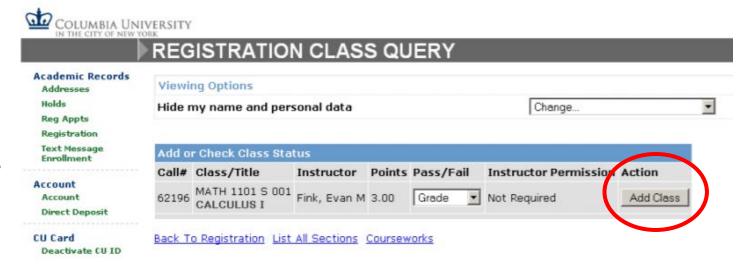

If registration was successful, you will see a green confirmation message box.

If registration was unsuccessful, you will see a red message box.

You <u>will not</u> receive a confirmation email after registration. The green, or red, message box <u>is</u> your confirmation.

As additional confirmation, the "Schedule" tab to will list every course you have successfully registered for.

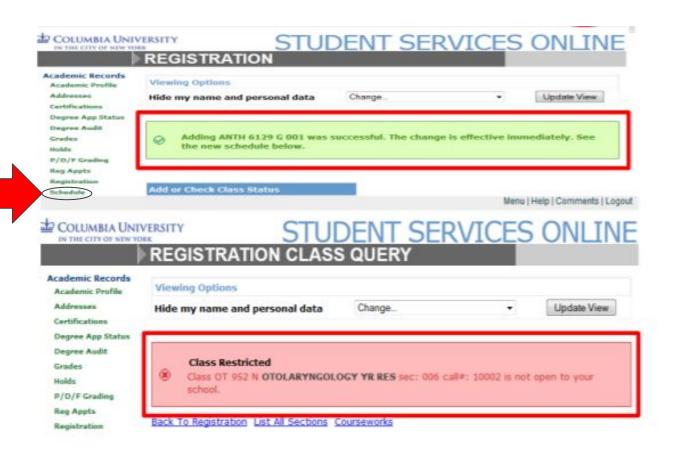

- The Admissions Office monitors registration to ensure students register for eligible course(s). If you would like to register for a different course, you will need to email your request to <a href="mailto:hsp-admit@columbia.edu">hsp-admit@columbia.edu</a>.
  - For <u>Summer Immersion</u>, this includes registering for sections in sessions you are not enrolled in (i.e. a Session 1 student registering for a Session 2 course).
- Once you have registered for your class, your registration appointment will be removed.
   As a result, you will not be able to change courses without special permission.

### Changing Courses

- We strongly recommend selecting course(s) carefully and not switching course(s) once registered.
  - Ensure you have thoroughly reviewed the course's description and are aware of prerequisites.
- In extenuating circumstances, students may email their request to switch courses to <u>hsp-admit@columbia.edu</u>.
- Course changes are not automatically approved, and course space will not be reserved just because it is requested.
  - Course changes are dependent on student eligibility and course availability.
- Students are allowed to change courses up to the second day of the program.

### Summary: What Should You Do Now?

- a) Pay your enrollment deposit, if you have not yet done so.
  - i) Then, wait for your Next Steps email, which will arrive in 5 to 7 business days. Follow instructions within to activate UNI.
- b) Log into SSOL to register for the class you want to take.
  - i) Registration appointment windows are assigned within two business days of paying the deposit and submitting all enrollment requirements.
  - ii) Only register for one course per session. Only register for eligible courses. Email <a href="mailto:hsp-admit@columbia.edu">hsp-admit@columbia.edu</a> to change/add/drop sessions or courses.
  - iii) If your registration appointments are not live, and it has been two business days since completing all enrollment requirements, reach out to admissions team.
- Follow all additional steps as instructed in your Next Steps email. Additional information regarding billing and orientation typically is delivered closer to the start of your program.

### **Contact Information**

- Pre-College Programs
  - hsp-admit@columbia.edu
  - 212-854-9889 (Monday-Friday 9:00am-5:00pm Eastern Time)
- **CUIT**: Columbia University Information Technology (UNI issues)
  - askcuit@columbia.edu
  - 212-849-1919

### Columbia University's Programs for High School Students

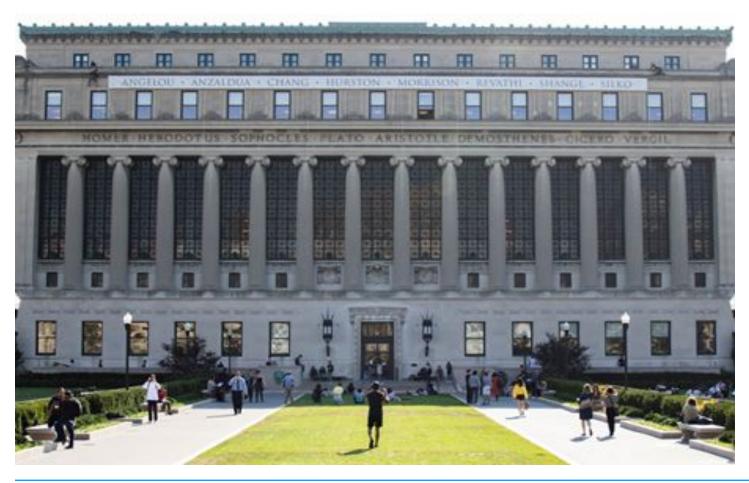

### **Thank You!**

Follow us on Twitter,
Instagram, and Facebook:
@columbiaprecollege